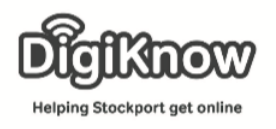

## Public Services – [www.gov.uk](http://www.gov.uk/)

The websites of all government departments and many other agencies and public bodies have been merged into GOV.UK. Here you can see all policies, announcements, publications, statistics and consultations. You can find out how government services are performing and how satisfied users are, as well as applying for a passport, searching for jobs or completing tax self assessment forms.

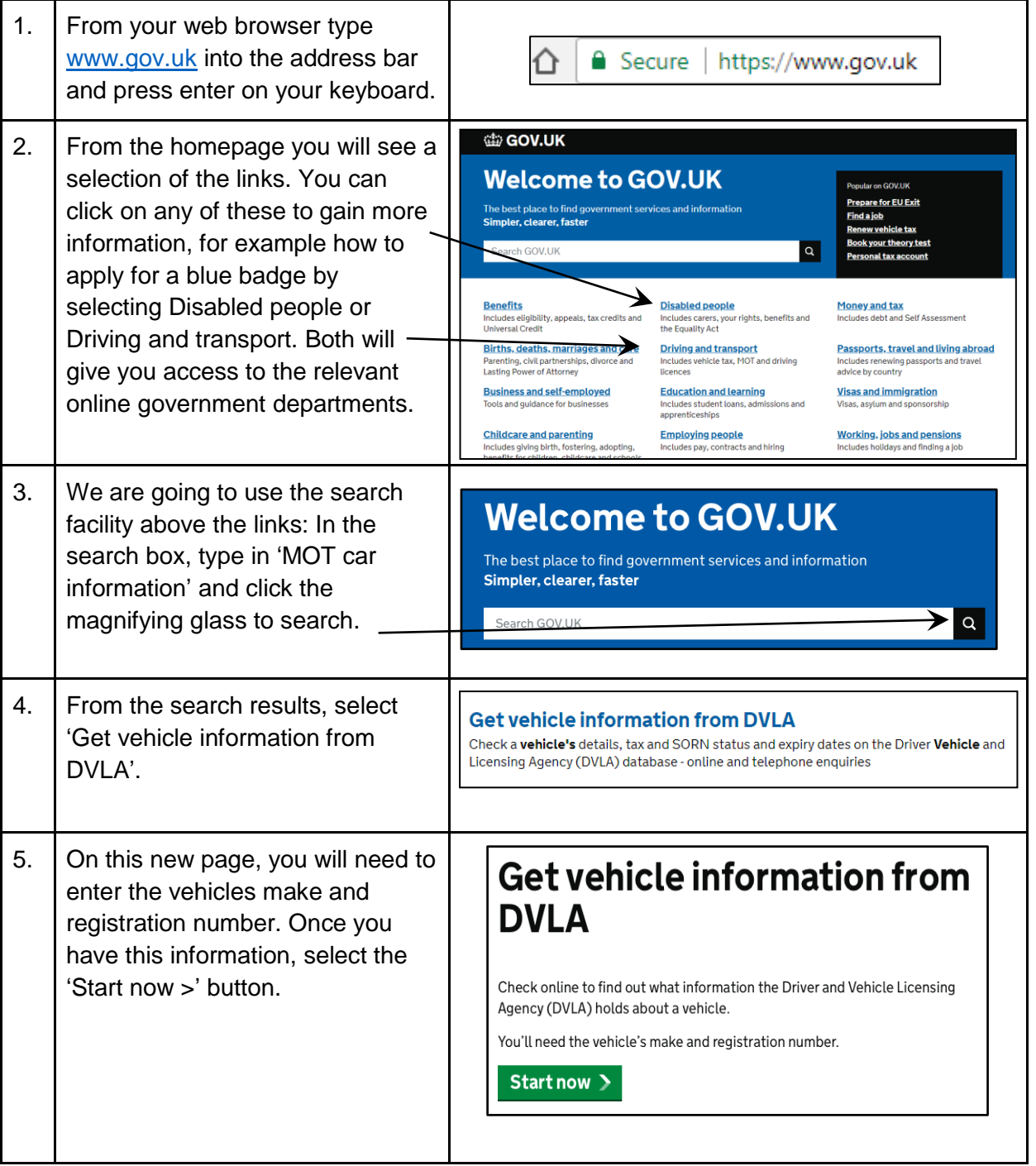

Created as part of the **DigiKnow Movement** by Starting Point Community Learning Partnership working with The Good Things Foundation, Stockport Home & The Target Prevention Alliance. Funded by Stockport Council. **https://www.onlinecentresnetwork.org/stockport**

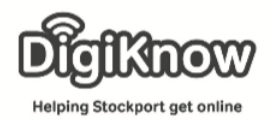

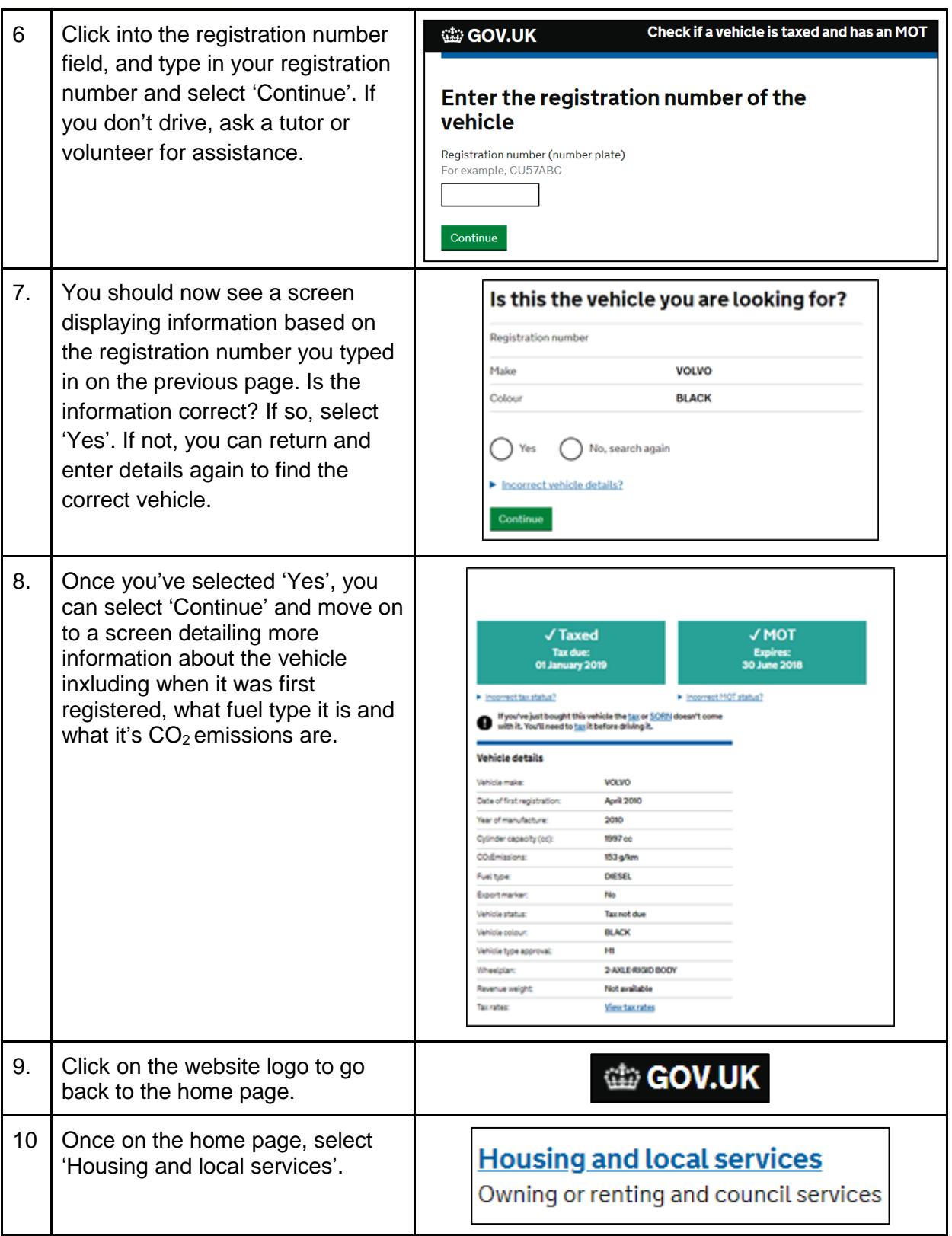

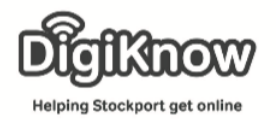

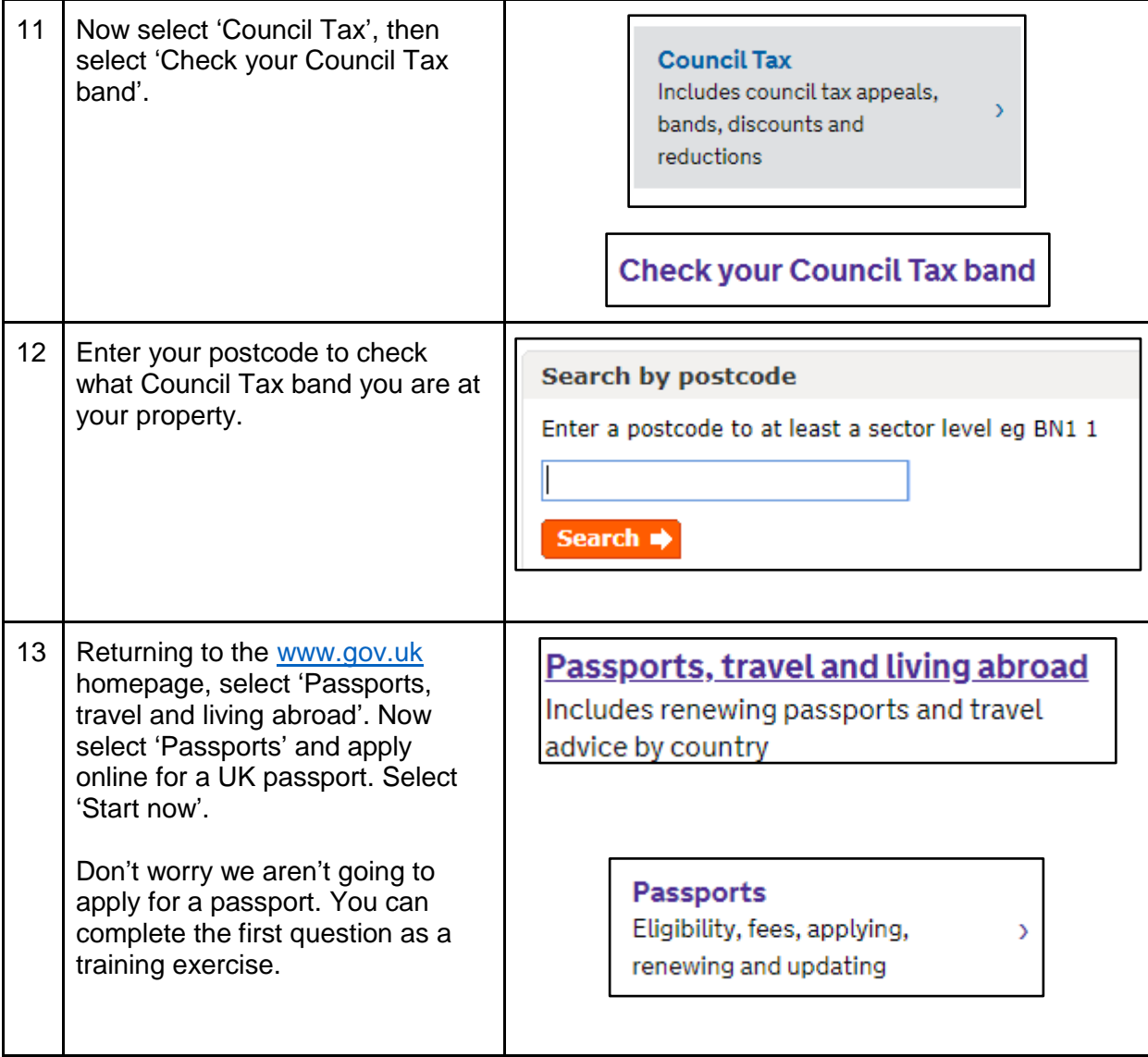

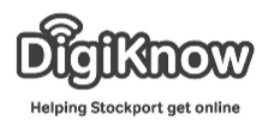

## **F. A. Q's**

What's a web browser?

A web browser is a piece of software you use to surf the internet. There are many different web browsers. Some of the more popular include Goolge Chrome, Safari, Microsoft Edge and Mozilla Firefox.

What's the address bar?

The address bar runs along the top of a browser and is the space where you in website addresses.

How do you know if something is a link?

Most links are underlined and in blue. They tend to be words or images that will move you on to a different part of a website.

What if I don't drive?

Don't worry! Ask a tutor or a volunteer for assistance.

What's a field?

A field is any box you enter information into online. When filling in online forms that ask you for your name, address, phone number etc, you are filling in various fields with your information.

What does the magnifying glass symbol represent? When you see the magnifying glass symbol think Sherlock Holmes, only you are searching for online clues to help you answer a question.

How can I return quickly to a websites homepage?

You can select a websites logo, often found at the top of a webpage, and it will return you to the websites home page.

When entering information online, like a post code, does it require a space and the correct capitalisation?

The short answer is it all depends on the website you are using. Some will let you put in a post code in the following format sk61rj, some will make you enter it as SK6 1RJ. It depends on how the website.